# Main EPC Window

The main EPC window consists of three primary sections: the Illustration, the Parts List, and the Shopping List. Menus and navigation tools provide additional functionality. \* Some features may vary depending on your market.

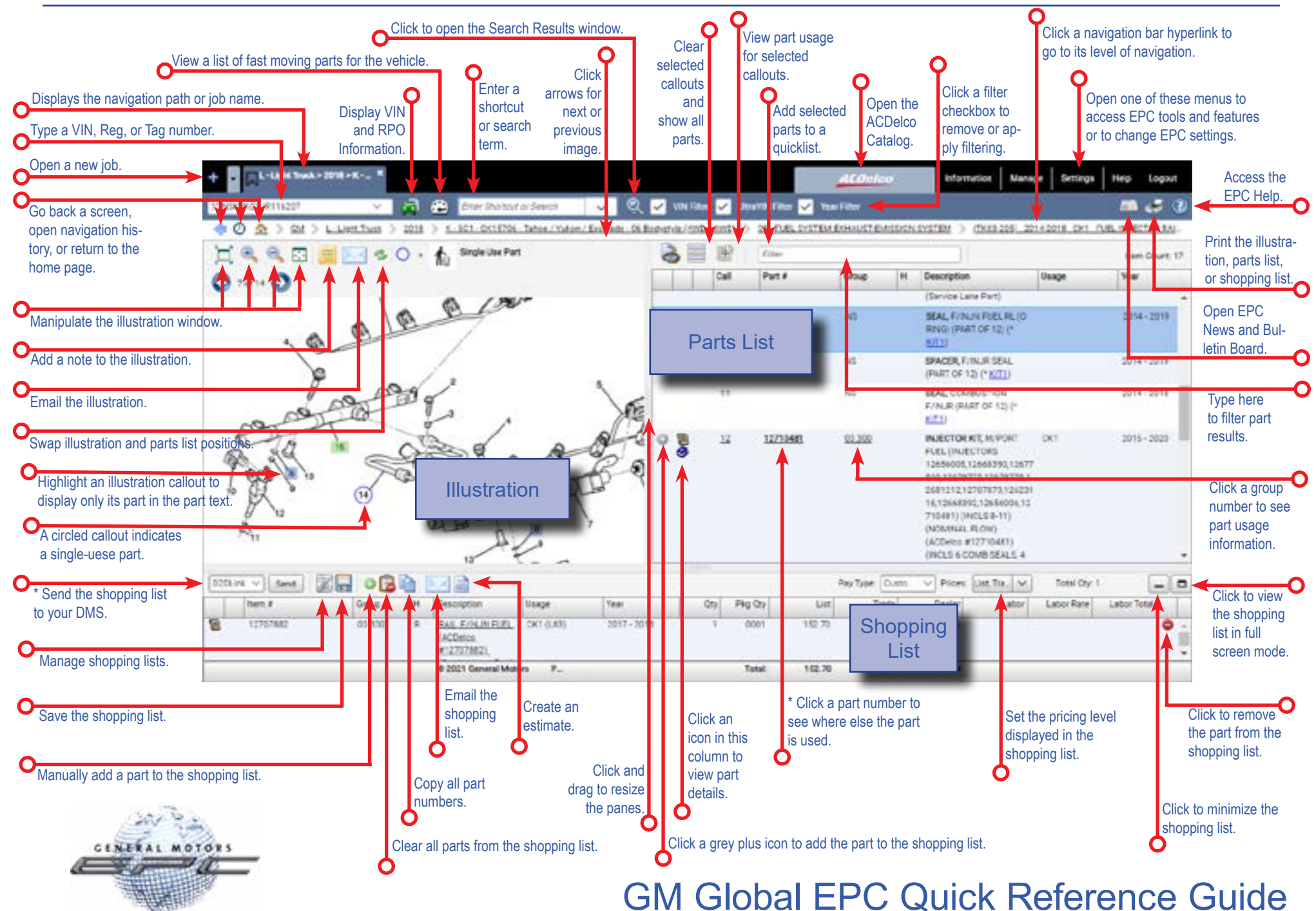

\* For more detail, see the EPC User Guide.

GM Global EPC QRG\_en v3, (Oct 2021)

### **Graphical Navigation Groups**

Typing a shortcut for one of these groups will jump you<br>directly to the relevant navigation level.

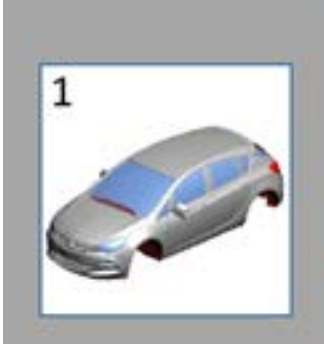

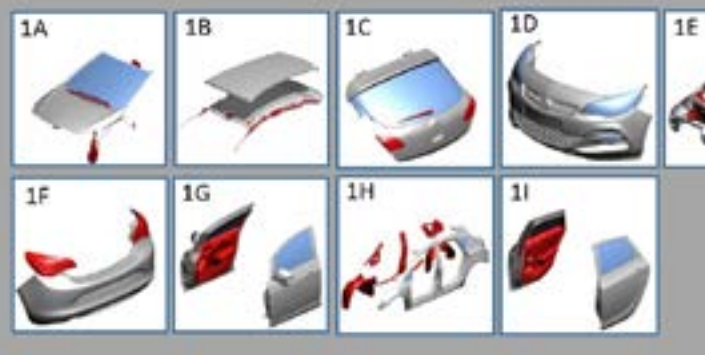

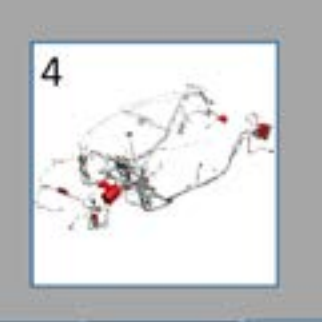

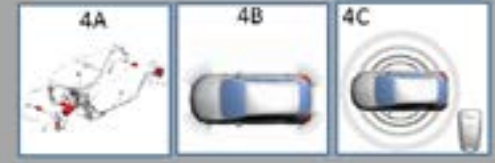

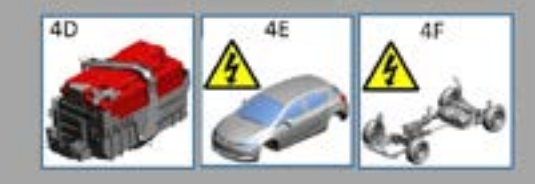

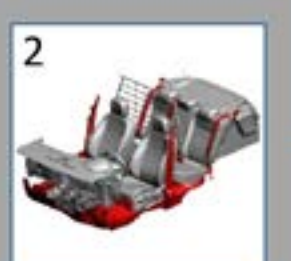

3

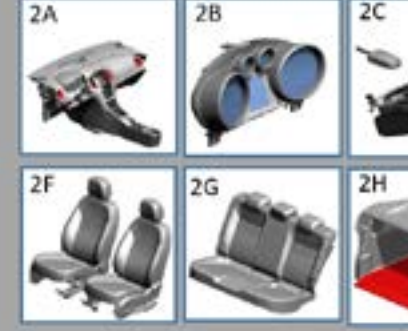

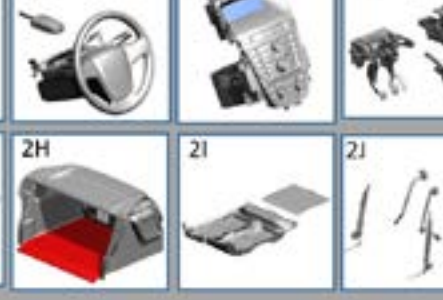

 $2D$ 

2E

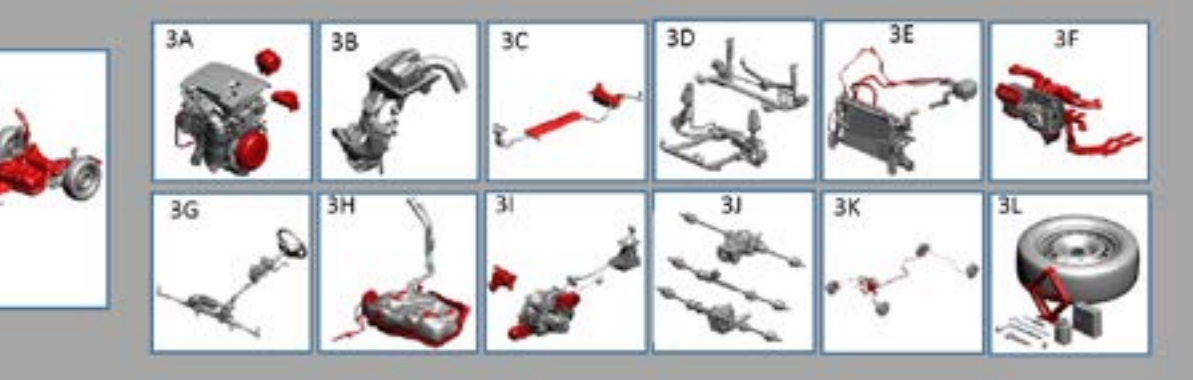

GM Global EPC Quick Reference Guide

GM Global EPC QRG\_en v3, (Oct 2021)

## Keyboard Shortcuts

You can use keyboard shortcuts to complete a variety of tasks. The tables below list the available shortcuts.

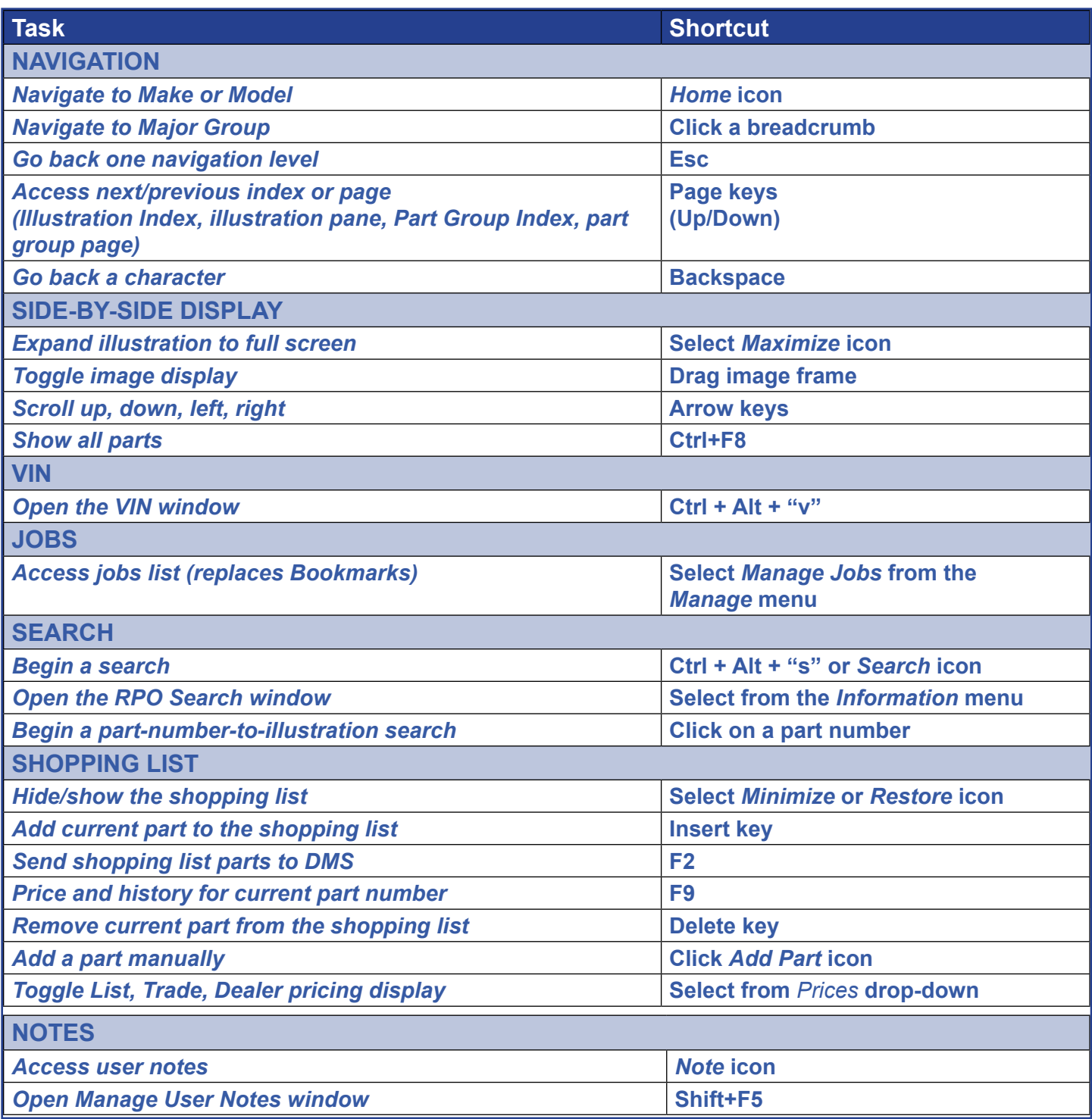

#### GM Global EPC Quick Reference Guide

## Keyboard Shortcuts (page 2)

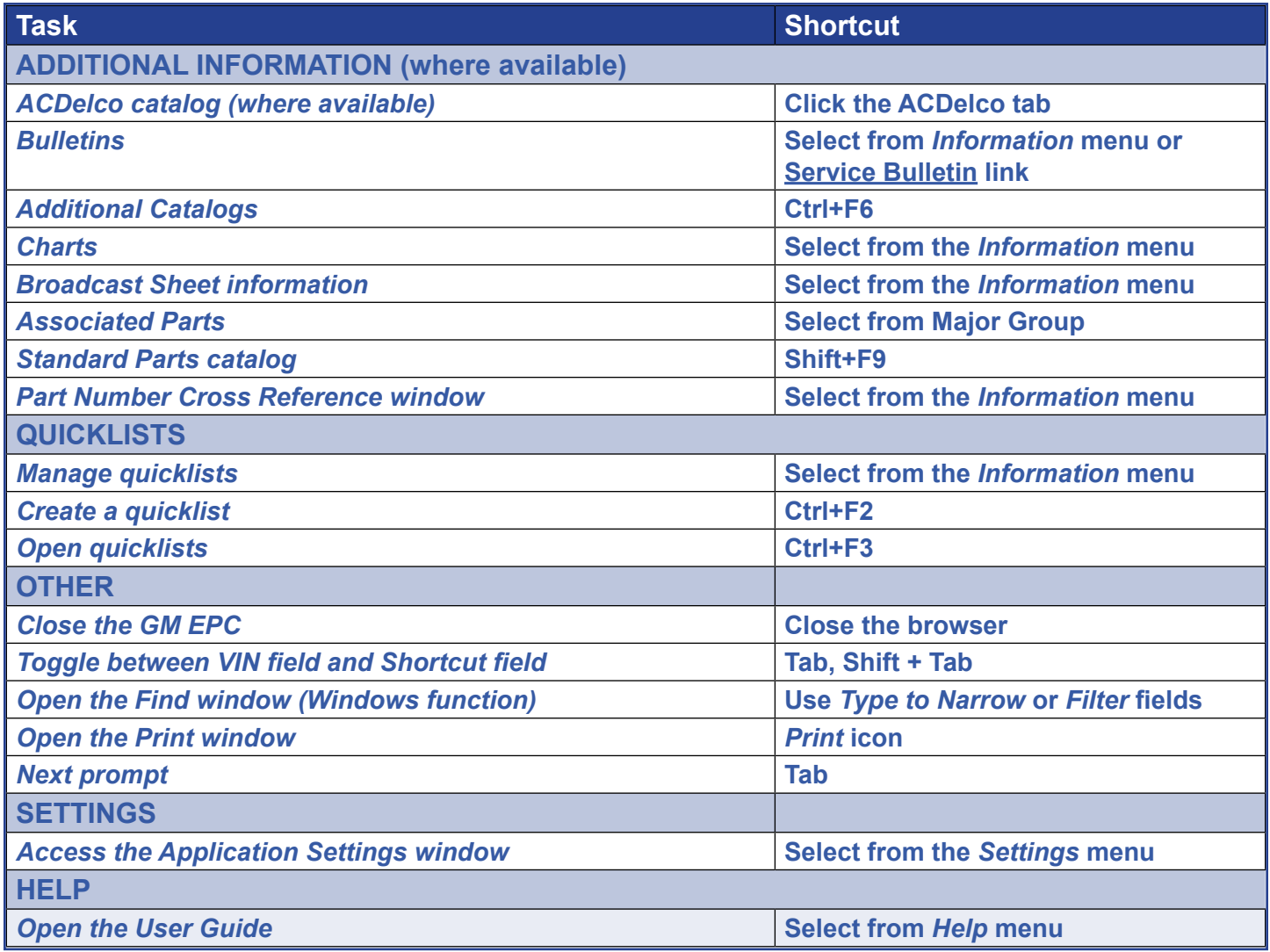

#### GM Global EPC Quick Reference Guide